# Taiko Audio Extreme Router 取扱説明書

【安全性の高い独立したオーディオ専用ネットワークの構築】

Taiko Audio Extreme Router(エクストリームルーター)は、最高のネットワーク環境を必要とするハイ エンドユーザーのためのオ-ディオ専用ルーターです。

この高性能な Extreme Router は、NXP Layerscape®チップセット・テクノロジーと特別に選択されたル ーター・ファームウェアをベースにしており、高度のセキュリティを提供します。この Extreme Router は、データ漏洩のリスクを低減し、その影響を軽減するために、サイバーセキュリティ専門のエンジニアの 協力を得て、あらゆる可能性を考慮して慎重に設計されました。ご自宅の WI-FI 環境に Extreme Router を 追加することでの安全性の高い独立したオーディオ専用(アイソレート)ネットワークを構築することがで きます。

サービスの無効化、アクセスを制限するためのハードウェアのセグメンテーション、ファイアウォールの設 定、定期的なアップデートの実行などにより不正アクセスから保護されています。これらファームウェアア ップデートは Taiko Audio 独自の開発の元、適用が必要なものがあればお知らせします。

市場に出回っている通常のルーターとは異なり、Extreme Router は、長期的な可用性と使用を前提に設計 されており、物理的な TPM(Trusted Platform Module により、暗号化キーやその他の機密データのため の安全で改ざん防止されたハードウェアベースのストレージを提供します。これにより外部からオーディ オ・ルーターとそのオーディオ・ネットワークに不正アクセスができないようにし、ファームウェアやソフ トウェアのアップデートが検証され安全であることを保証します。TPM により、不正アクセス、ハッキン グ、データ漏洩のリスクは大幅に低減され、オーディオ・ネットワークのセキュリティに関してユーザーに 安心感を提供します。

【Extreme Router と Extreme Switch の違いについて】

Extreme Switch(エクストリームスイッチ)は、ネットワーク内のデバイス同士を接続するためのもの で、Extreme Router は、ネットワーク同士の通信を可能にするためのものです。一般的に、ルーターは IP アドレスに基づいてソフトウェア・レベルで動作し、スイッチは MAC アドレスに基づいてハードウェア・ レベルで動作します。

Extreme Switch は、どの MAC アドレスがどのポートに接続されているかを学習して記憶することで、デ バイスへのデータのトラフィック(一定時間内にネットワーク上で転送されるデータ量)を減らすことができ ます。これは、ネットワーク上のすべてのデバイスに送信されるブロードキャスト・トラフィック(ネットワ ーク上の機器に同時に信号、データを送信する「量」)を減らすことはできません。

Extreme Router は、ネットワーク上で送信およびブロードキャスト トラフィックを制御することができ ます。

量の低減という点では、Extreme Router はネットワーク全体のトラフィックを削減することができ、 Extreme Switch はそのネットワークの・セグメントのトラフィックを削減することができます。Extreme Router と Extreme Switch の組み合わせにより、ハードウェアとソフトウェアのレベルでトラフィックを 制御できるため、スイッチ 1 台、あるいはデイジーチェーン接続(三つ以上の機器を数珠つなぎに連結する方 式)されたスイッチ複数台で行うよりも、より高度にトラフィックを削減できます。

#### 【設計概念について】

Extreme Router は、Extreme Switch と同じ 21 x 21 x 6(cm)の銅製シャーシに収められています。

Extreme Router は、ネットワーク上のデータの量と流れをコントロールすることにより、ネットワーク環 境におけるノイズを大幅に低減することができます。

通常のセットアップとして一般的なミュージックサーバーは、既存のホームルーター(またはハブ)に接続い たします。Taiko Audio の Extreme Server を使用する場合、Extreme Network Card と Extreme Switch を追加し、SFP DAC ケーブルで接続すると音質を大幅に向上させることができます。さらにこの WI-FI 環境 に Extreme Router を追加することで、一般的なホームネットワークが、プロセスや送信状況に影響されな いオーディオ専用(アイソレーション)ネットワークへと劇的に生まれ変わることが出来ます。

Extreme Router には WAN(入力)ネットワークポートが 1 つあり、ホームネットワークに接続してオーデ ィオネットワーク用のインターネットアクセスが得られます。そのうちの 1 つは Extreme Server または Extreme Switch に接続します。他の 2 つは、専用の無線 LAN アクセスポイントや有線コントロールコンピ ューターなど、追加の接続に使用することができます。

すべてのネットワーク・パラメーターは明確になり、Extreme Switch や Extreme Server へ送られるデー タ・ストリームを完全にコントロールすることが可能です。

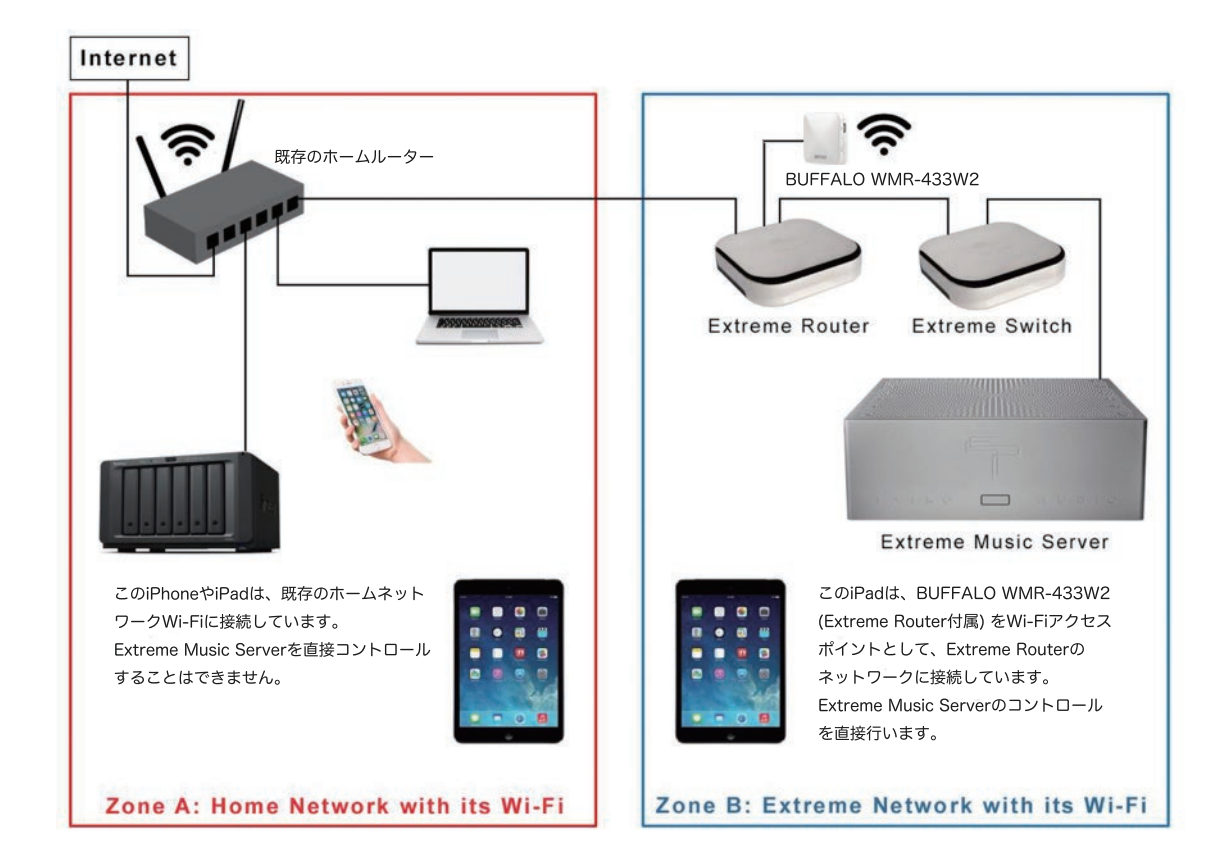

- Zone A: Home Network (コンピュータ、テレビ、ビデオストリーマーなど)
- Zone B: Extreme Network(Extreme をコントロールするための TaikoAudio 専用ネットワーク)

【同梱の BUFFALO WMR-433W2 について】

日本国内において電波管理法により Extreme Router をそのまま Wi-Fi ルーターと使用することはできませ ん。同梱のコンパクトエアステーション「BUFFALO WMR-433W2」を接続することで Extreme Router の アクセスポイントとして使用します。これにより Extreme Router は、無線ルーターとして機能いたします。

【WMR-433W2 の接続と設定】

- ① Extreme Router の RJ45 ポート(出力)に WMR-433W2 を接続(付属の LAN ケーブル)します。
- ② WMR-433W2 の電源を接続し(付属の USB ケーブル)電源ランプが点灯したことを確認します。 (Extreme Router の USB 出力端子からでも電源供給が行えます。)
- ③ Extreme Router の WAN RJ45(入力)と既存の家庭用ルーターを接続します。
- ④ SSID「Buffalo-x-xxxx」(a または g のどちらかを入力)と暗号化キー「xxxxxx」(同梱のセットアップ カードを参照)をご使用の PC またはタブレット等で入力し Wi-Fi 接続します。(尚、このカードは Wi-Fi 環境が変更されたときなど再設定に必要となる場合がございますので必ず保管してください。)

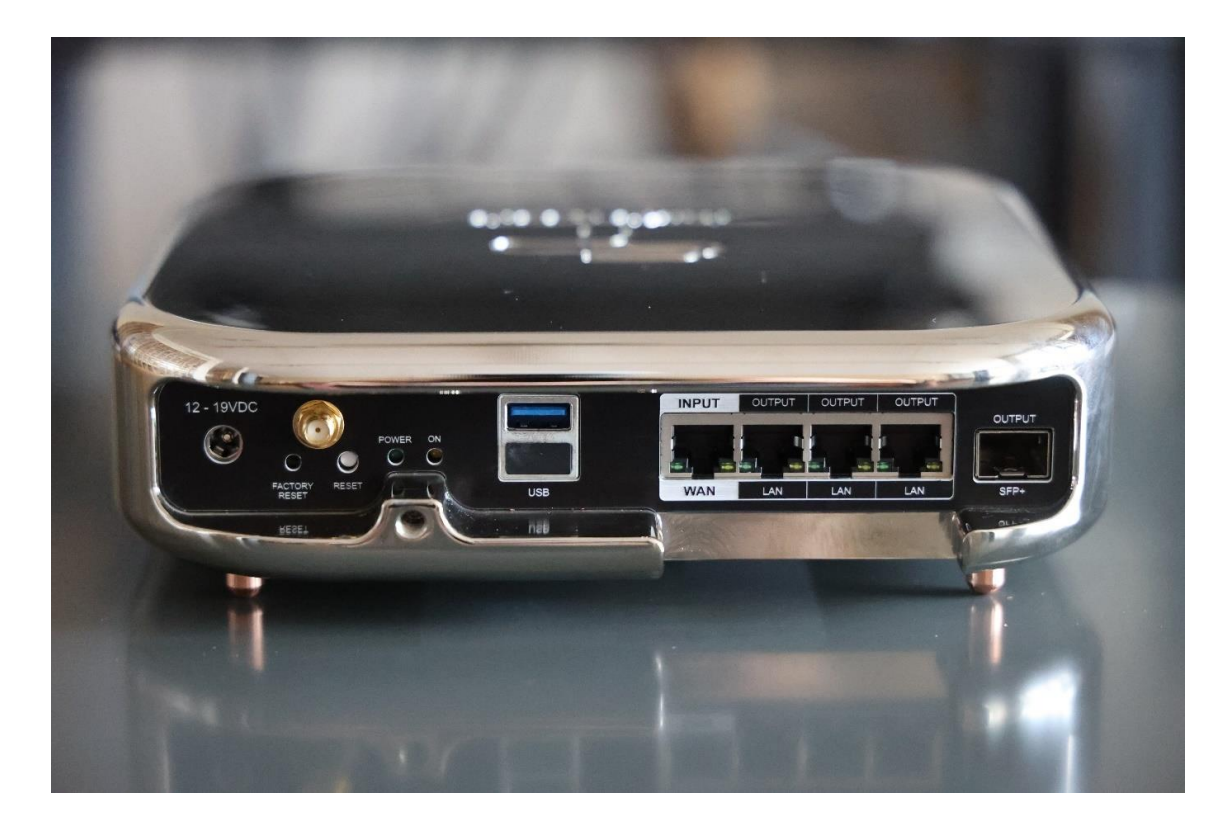

【Extreme Router ポートの名称および接続】

- WAN RJ45 ポート(入力) x 1:ホームネットワーク (既存の家庭用ルーター)に接続してオーディオネ ットワーク用のインターネットアクセスを提供します。
- RJ45 ポート(出力) x 3:BUFFALO WMR-433W2(同梱)と接続します。※ いちばん右側の RJ45 ポートと SFP ポートの同時使用はできません。
- SFP ポート(出力) x 1: Extreme Switch と接続します。SFP モジュールまたは DAC ケーブルに対応 します。この SFP ポートは 1GB 接続でのみ動作します。100 メガビット接続では動作いたしません。
- USB ポート x 1:外付け USB ドライブを接続できます。NAS (音楽保存用)に対応。※ 下側の USB は接続されていないため使用できません。
- ファクトリーリセット:通常使用いたしません。万一リセットが必要な場合は弊社までご連絡くださ い。
- アンテナポート:使用いたしません。
- **12-19VDC: AC アダプタ**

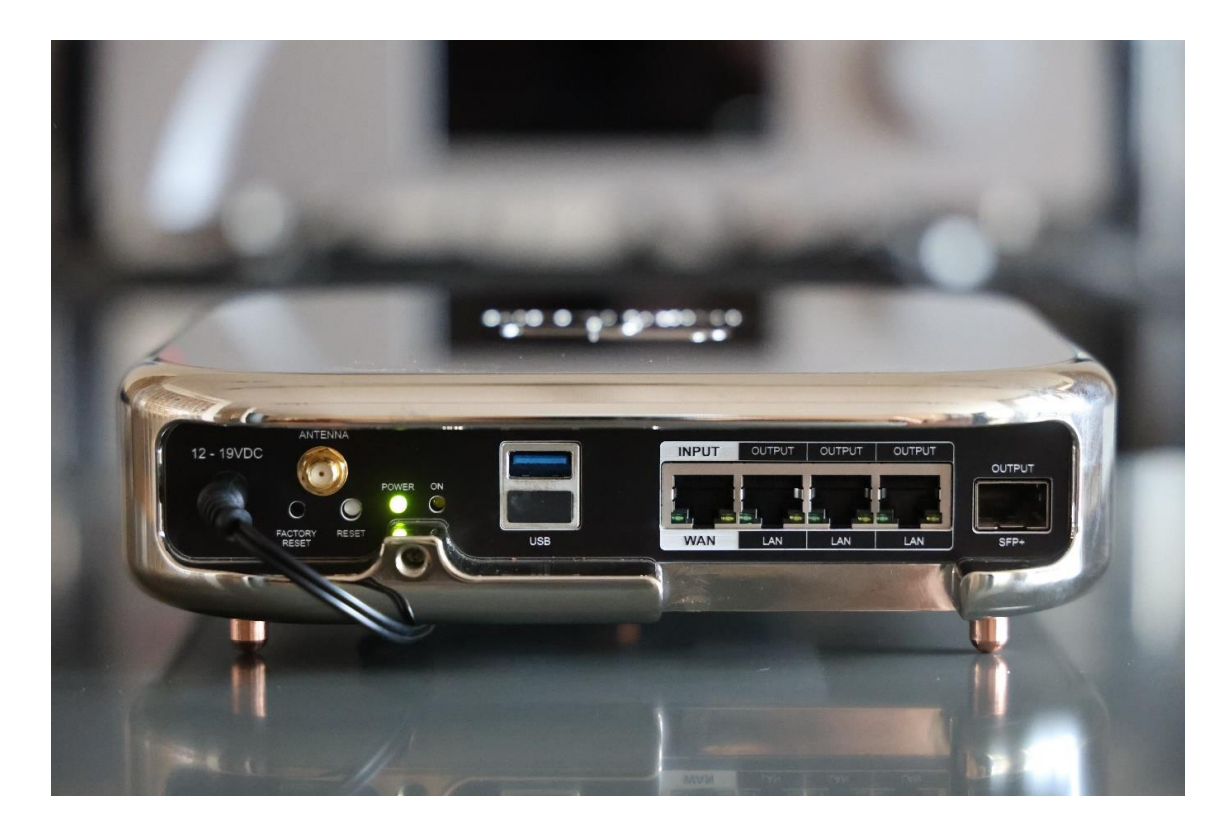

パワーLED(グリーン):「Power」Extreme Router の電源が入ったことを示します。

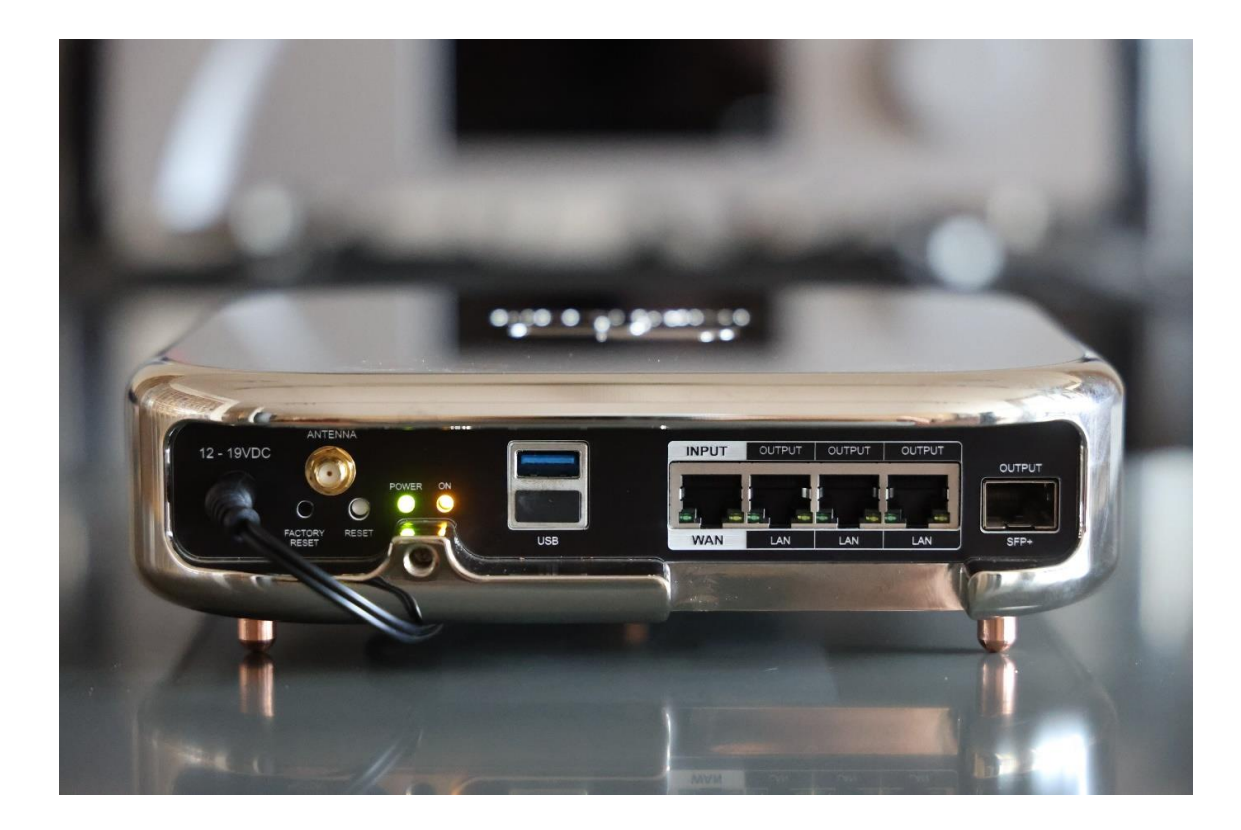

パワーLED(オレンジ):「Power ON」Extreme Router の使用準備が出来ていることを示します。

【固定 IP アドレスを使用しない】

Extreme Server は標準で DHCP が有効になっており、ルーターが自由に利用可能な IP アドレスを割り当 てることができます。ただし、Extreme Server で意図的に固定 IP アドレスを設定している場合は、 Extreme Router をインストールする前にこれを削除し、IP アドレスが自動割り当てされるように設定する ことをお勧めします。

【接続方法】

RJ45 コネクタ付きイーサネットケーブルを使用して、既存のルーターまたはスイッチの出力を Extreme Router に接続します。左側の USB ポートの隣にある WAN (INPUT)と書かれた最初の RJ45 ポートはご 家庭のホームネットワークに接続します。

WAN RJ45 ポートの隣にある 2 つの RJ45 ポートは汎用ポートです。右端の SFP コネクタは LAN ポート として使用され、Extreme Switch への接続方法として推奨されます。

Extreme Router と Extreme Switch の電源は、動作確認用として付属している電源アダプターで供給され ます。(参考のため図を参照してください)

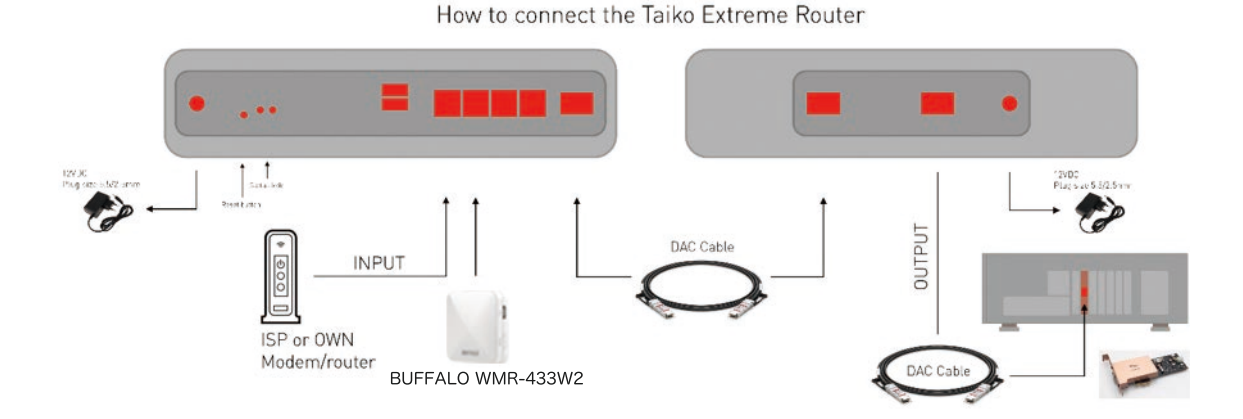

オプションとして、Extreme DC Power Distoributor を経由して、Extreme Switch と Extreme Router の両方に 1 つの電源から電力を供給することができます。

特に、DAC ケーブルを使用して Extreme Router と Extreme Switch を接続する場合、Extreme DC Power Distoributor は、独立した電源を 2 つ使用する場合よりパフォーマンスが向上します。

付属の AC アダプターは動作確認用です。高品質のスイッチング電源やリニア電源などオーディオファイル 向けのより上質な電源のご使用をお勧めいたします。DC 電源は 12VDC を推奨いたします。

【Extreme DC Power Distoributor(オプション)について】

Extreme DC Power Distoributor (エクストリームDCパワーディストリビューター)には、2 つのフィル ターなし出力、2 つのデフォルト出力、Alt1 と Alt2 出力があります。デフォルト出力から始めることをお 勧めします。より詳しい情報は、Taiko Audio ウェブサイトのダウンロード・セクションからダウンロード できる「Extreme DC Power Distoributor・ドキュメンテーション」をご覧ください: https://taikoaudio.com/taiko-2020/taiko-audio-downloads

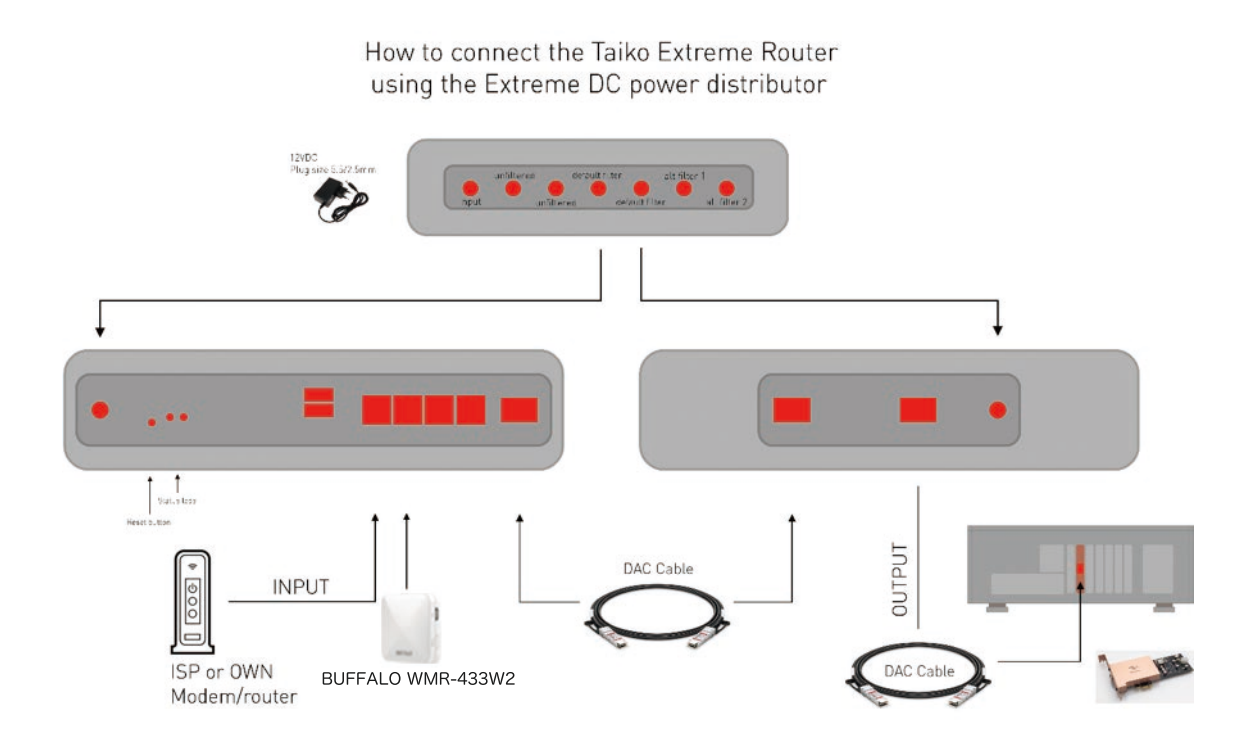

## 【最初の使用について】

Extreme Router は Taiko Audio 専用の Wi-Fi ネットワークを構築し使用します。コントロール・ポイント (iPad 等)と Extreme Server を Extreme Router 経由で接続するには、BUFFALO WMR-433W の SSID「Buffalo-x-xxxx」(同梱のセットアップカードに記載)を Wi-Fi ネットワークに加えます。これでコ ントロール・ポイントと Extreme Server が接続されます。(P3 参照)

【Roon へ接続】

Roon ご使用の場合は、新しい IP アドレスを探したり取得したりする必要はありません。接続は自動的に再 確立され、Wi-Fi (Extreme Network) に接続された Roon のリモート・コントロール・ポイント (iPad 等)から Roon が自動的に動作します。(動作しない場合は、Roon アプリを再起動してください。また Wi-Fi ネットワークに接続されていることを確認してください。)

Extreme Router の WAN 入力端子側は、Roon 検出を許可するようにあらかじめ設定されています。その 結果、上流側(既存のホームネットワーク)に接続された Roon サーバーを Extreme Network 側から操作 可能です。

つまり、Roon Remote は、Extreme Network ではなくても、既存のホームネットワークに接続した場合 でも動作いたします。しかし、Taiko Audio 専用 Extreme Network 経由で接続した場合に最高の音質が得 られます。

【XDMS アプリと接続】

XDMS アプリを使用する場合は、新しい IP アドレスを使用して XDMS アプリをサーバーに再接続するステ ップが追加されます。

SFP ネットワークポートは、RJ45 ポートのように自動ネゴシエート/自動リフレッシュを行いません。この ため、IP アドレスのリフレッシュを行うには、スイッチまたはサーバーを作動させることが必要です。言い 換えれば、スイッチまたはサーバーに更新された IP アドレスを認識させる必要がある、ということです。

通常は、本装置の電源を切り、10 秒待ってから再接続すれば十分です。その代わりに、本装置の DAC ケー ブルを 1 本外し、10 秒待ってから再接続することもできます。これでも同じ結果になります。

Extreme Network に接続されていることを確認してください。

XDMS を起動し、「設定」-「接続」を開きます。Extreme Server のシリアル番号(本体背面に記載)を上 部のフィールドに入力し、「Fetch」をタップします。または、サードパーティアプリの 'Fing' を使用して ネットワークをスキャンし、新しい IP アドレスを取得します。XDMS アプリが接続され、設定完了です。

8

【起動の手順】

接続の問題を防止または解決するための最も簡単な方法は、以下、起動のルーティーンに従ってください。

- 1 Extreme Server のネットワークケーブルを取り外し再接続し、新しい IP アドレスを強制的に設定しま す。Extreme Switch から Extreme Server へのネットワークケーブル(通常は DAC ケーブル)を数 秒間抜いて、再び差し込みます。または、Taiko スイッチの電源を数秒間切ってから入れ直すこともで きます。ネットワーク・ケーブルを抜くのと同じ効果が得られます。これにより、Extreme Server の IP アドレスが Extreme Router から提供される新しいものに更新されます。
- 2 Extreme Router によって提供される新しいもの。
- 3 タブレットで FING を実行し、Extreme Server の新しい IP アドレスを見つけ、これを XDMS で使用す る。FING は 3 つの IP アドレスを見つけるはずです: Extreme Server、Extreme Router、タブレッ ト/クライアント。
- 4 Extreme Server を再起動して、XDMS に新しい IP アドレスを登録させます。その後、XDMS アプリ の'Settings'-->'Connect'画面の "Fetch "オプションで Extreme Server のシリアル番号を使用できま す。

#### 【接続方法】

以下、2 つの接続方法について、ステップ・バイ・ステップで詳しく説明します。

Connection Method 1 - Using Roon for automatic Discovery:

- 1 最初のステップは、XDMS を使用している場合、ルーターを挿入する前に Roon に切り替えることで す。Roon Discovery は自宅の Wi-Fi を使ってルーター経由で動作するので、IP 検索アプリを使い、コ ントロール・ポイントの Wi-Fi(通常は iPad)を同時に変更する必要はありません。
- 2 その後、本ガイドの手順と、Taiko Audio ウェブサイトのダウンロード・ページ (https://taikoaudio.com/taiko-2020/taiko-audio- downloads)にあるその他の文書に従って、 Extreme Router(および Extreme DC Power Distoributor / オプション)の接続を進めます。
- 3 すべての接続と電源投入が完了したら、Extreme Switch から Extreme Server へのネットワーク・ケ ーブル(通常は DAC ケーブル)を数秒間抜いて、再び差し込みます。または、Taiko スイッチの電源を 数秒間オフにして、再びオンにすることもできます。ネットワーク・ケーブルを抜くのと同じ効果が得 られます。これにより、Extreme Server は Extreme Router が提供する新しい IP アドレスに更新され ます。

これで Roon は通常の Wi-Fi から再接続できるようになり、Roon Control App で新しい IP アドレスを確認 できるようになります。Roon で IP アドレスを確認するには、[設定]-->[一般]に進み、[Roon Core]セクシ ョンを確認します。

Connection Method 2 – For users of XDMS who do not want to use Roon:

- 4 コントロールポイント(通常は XDMS クライアントを実行する iPad タブレット)を新しい Extreme Router の Wi-Fi に接続します。
- 5 Extreme Server のネットワークケーブルを一旦外し、再度接続し、新しい IP アドレスを強制的に設定 します。Taiko Extreme スイッチから Extreme Server へのネットワーク・ケーブル(通常は DAC ケ ーブル)を数秒間抜いて、再び差し込みます。または、Extreme Switch の電源を数秒間切ってから入 れ直すこともできます。ネットワーク・ケーブルを抜くのと同じ効果が得られます。これにより、 Extreme Server は Extreme Router が提供する新しい IP アドレスに更新されます。
- 6 タブレットで FING を実行し、サーバーの新しい IP アドレスを見つけ、これを XDMS で使用する。を XDMS で使用する。FING は 3 つの IP アドレスを見つけるはずです: Extreme Server、Extreme Router、 およびタブレット/クライアントです。
- 7 Extreme を再起動して、XDMS に新しい IP アドレスを登録させます。

その後、XDMS アプリの'Settings'-->'Connect'画面の "Fetch "オプションで Extreme のシリアル番号を使 用できます。

【接続に関する問題解決について】

接続性の問題が発生した場合、最も考えられる原因は、SFP ネットワーク・ポートが RJ45 ポートのように 自動ネゴシエート/自動リフレッシュを行わないことです。また、SFP ポートは、ダウンしたネットワーク 接続を自動的に再確立することもありません。

つまり、Extreme Switch を Extreme Router に接続しても、Extreme Server 内の Extreme Network Card は何かが変更されたことを認識できず、IP アドレスを更新しません。つまり、Extreme Router は Extreme Switch よりも先に起動する必要があります。これは、次の 3 つの方法のいずれかを使用して修正 できます。

- ① Extreme Switch の電源を切る
- ② Extreme Server と Extreme Switch 間の DAC ケーブルの再接続
- ③ Extreme Server の再起動

また、以下の「スタートアップ」の手順を踏めば、自動的に達成されます。:

- 1) Extreme Router の電源を入れ「ON」LED が点灯するか、ネットワークポートが点滅するまで待ちま す。
- 2) Extreme Switch の電源を入れます。

【ファームウェアアップデートについて】

通常、Extreme Router の内部設定を変更する必要はありません。ただし、ファームウェアをアップデート する場合には、web インターフェイスを使用することが必要です。

インターフェイスは、代わりに、VNC 経由で Extreme Server にログオンし、インターネットブラウザを起 動して、そこからアクセスする必要があります。通常のホームネットワークからはアクセスできませんので ご注意ください。

または、PC から Extreme Router に直接接続(有線または無線)するか、ホームネットワークから切断さ れていることを確認しながら、TAIKO Wi-Fi に接続することもできます。デスクトップまたはラップトップ は、Extreme Router から新しい DHCP アドレスを受信します。

Extreme Router のデフォルト IP アドレスは 192.168.100.1 です。

インターネットブラウザで、http://192.168.100.1 と入力して、Extreme Route の管理者 Web UI にロ グインし、以下の推奨事項に従って必要に応じて再設定します。

IP アドレスを入力すると、以下のログイン画面が表示されます:

ログインするには、以下の認証情報を使用します。

- ユーザー名 = 「admin」(初期のラベルに表示されていた admin ではありません)
- パスワード = Extreme Router の底面部にあります。

ログインに成功すると、次の画面が表示されます:

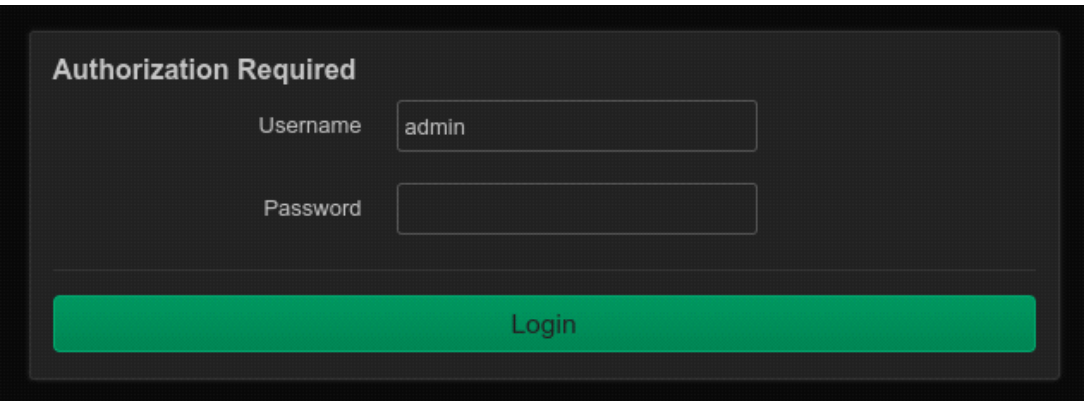

高いセキュリティーを確保するために、Extreme Router のソフトウェアを常に最新に保つことをお勧めし ます。

右上隅に「FIRMWARE」ボタンがあります。緑色の場合は新しいアップデートが利用可能です。灰色の場合 は最新のソフトウェアがインストールされております。

ファームウェアをアップデートするには、「FIRMWARE」ボタンをクリックするか、'System- >Firmware Update'に進み、'Check Update'ボタンをクリックします。アップデートがあれば、「インストール」ボタ ンをクリックします。

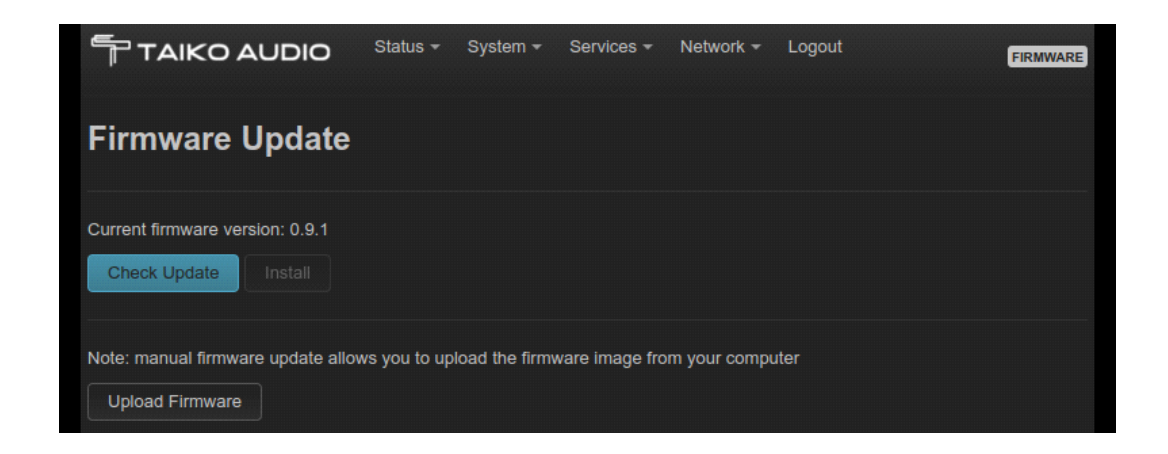

### 【Specifications】

Extreme Router は 12-19V DC 電源で動作します。当製品には動作確認用として汎用 AC アダプタが付属 していますが、よりハイエンドな電源の使用を推奨します。

また、オプションの Extreme DC Power Distributor を追加することにより、Extreme Switch と Extreme Router の両方に同じ電源から給電できるようになり、また Extreme Switch と Extreme Router を DAC ケーブルで接続する場合、2 つの電源に分離するよりもパフォーマンスが向上します。

電源入力:12-19V DC. (12V が最適)

12V 時の電流:500mA (標準値。供給される電圧によってトータルの電流が変化することがあります。)

アース端子: M6 with 4mm hex screwdriver hole (use screw length and or washers as needed)

電源コネクタサイズ:2.5(内径) / 5.5(外径) / 11.3mm(長さ)(14mm 推奨)

サイズ:21 x 21 x 6 cm

Weight: 13.1 Kg / 28.7 lbs